# Identifizieren, wie OSPF eine Standardroute in einen normalen Bereich injiziert  $\overline{a}$

## Inhalt

**Einleitung Voraussetzungen** Anforderungen Verwendete Komponenten Konventionen **Hintergrundinformationen** Konfigurieren Netzwerkdiagramm Konfigurationen Überprüfung Überprüfen der OSPF-Datenbank Zugehörige Informationen

## **Einleitung**

In diesem Dokument wird beschrieben, wie Open Shortest Path First (OSPF) eine Standardroute in einen normalen Bereich einschleusen kann.

# Voraussetzungen

## Anforderungen

Es gibt keine spezifischen Anforderungen für dieses Dokument.

#### Verwendete Komponenten

Dieses Dokument ist nicht auf bestimmte Software- und Hardware-Versionen beschränkt.

Die Informationen in diesem Dokument beziehen sich auf Geräte in einer speziell eingerichteten Testumgebung. Alle Geräte, die in diesem Dokument benutzt wurden, begannen mit einer gelöschten (Nichterfüllungs) Konfiguration. Wenn Ihr Netzwerk in Betrieb ist, stellen Sie sicher, dass Sie die möglichen Auswirkungen aller Befehle verstehen.

#### Konventionen

Weitere Informationen zu Dokumentkonventionen finden Sie unter [Cisco Technical Tips](https://www.cisco.com/c/de_de/support/docs/dial-access/asynchronous-connections/17016-techtip-conventions.html) [Conventions \(Technische Tipps von Cisco zu Konventionen\).](https://www.cisco.com/c/de_de/support/docs/dial-access/asynchronous-connections/17016-techtip-conventions.html)

# Hintergrundinformationen

Dieses Dokument zeigt, wie Open Shortest Path First (OSPF) eine Standardroute in einen normalen Bereich einfügt. Standardrouten, die in einen normalen Bereich eingespeist werden, können von jedem OSPF-Router stammen. Der OSPF-Router generiert standardmäßig keine Standardroute in die OSPF-Domäne. Damit OSPF eine Standardroute generieren kann, müssen Sie die default-information originate aus.

Es gibt zwei Möglichkeiten, ein Standard-Routing in einem normalen Bereich anzukündigen. Die erste besteht darin, 0.0.0.0 in der OSPF-Domäne anzukündigen, vorausgesetzt, der Ankündigungsrouter verfügt bereits über eine Standardroute. Die zweite Möglichkeit ist die Ankündigung von 0.0.0.0, unabhängig davon, ob der Ankündigungsrouter bereits über eine Standardroute verfügt. Die zweite Methode kann durchgeführt werden, wenn Sie das Schlüsselwort hinzufügen always an die default-information originate aus.

## Konfigurieren

In diesem Abschnitt werden die Schritte zum Konfigurieren der in diesem Dokument erwähnten Funktionen beschrieben.

#### Netzwerkdiagramm

In diesem Dokument wird die in diesem Diagramm dargestellte Netzwerkeinrichtung verwendet.

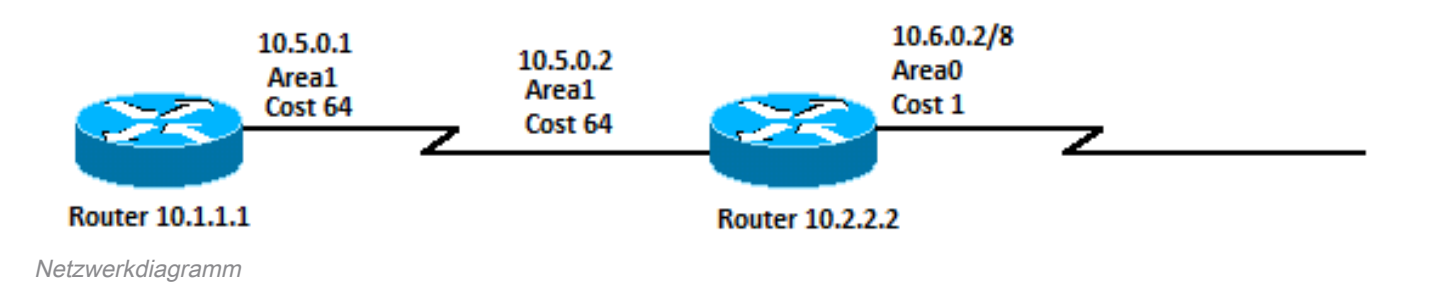

#### Konfigurationen

In diesem Dokument werden die folgenden Konfigurationen verwendet:

• Router 10.1.1.1

• Router 10.2.2.2

```
Router 10.1.1.1
```
Current configuration:

```
hostname r10.1.1.1
!
interface Loopback0
  ip address 10.1.1.1 255.0.0.0
!
interface Serial2/1/0
  ip address 10.5.0.1 255.0.0.0
!
router ospf 2
 network 10.5.0.0 0.255.255.255 area 1
!
end
```

```
Current configuration:
hostname r10.2.2.2
!
interface Loopback0
 ip address 10.2.2.2 255.0.0.0
!
interface Serial0/1/0
 ip address 10.5.0.2 255.0.0.0
!
interface ATM1/0.20
 ip address 10.6.0.2 255.0.0.0
!
router ospf 2
 network 10.5.0.0 0.255.255.255 area 1
 network 10.6.0.0 0.255.255.255 area 0
default-information originate
!
ip route 0.0.0.0 0.0.0.0 10.6.0.3
!
end
```
# Überprüfung

In diesem Abschnitt erfahren Sie, wie Sie die ordnungsgemäße Funktion Ihrer Konfiguration überprüfen.

Bestimmt show Befehle werden vo[m](https://cway.cisco.com/cli/) [Cisco CLI Analyzer](https://cway.cisco.com/cli/) unterstützt, mit dem Sie eine Analyse von show Befehlsausgabe.

Hinweis: Nur registrierte Cisco Benutzer können auf interne Cisco Tools und Informationen zugreifen.

- show ip ospf database Zeigt eine Liste der Link State Advertisements (LSAs) an und gibt sie in eine Link State Database ein. In dieser Liste werden nur die Informationen im LSA-Header angezeigt.
- show ip ospf database external Zeigt nur Informationen über die externen LSAs an.
- show ip route Zeigt den aktuellen Status der Routing-Tabelle an.

#### Überprüfen der OSPF-Datenbank

Diese Ausgabe zeigt, wie die OSPF-Datenbank in dieser Netzwerkumgebung aussieht, zusammen mit der show ip ospf database aus.

```
r10.2.2.2#show ip ospf database
```
OSPF Router with ID (10.2.2.2) (Process ID 2)

Router Link States (Area 0)

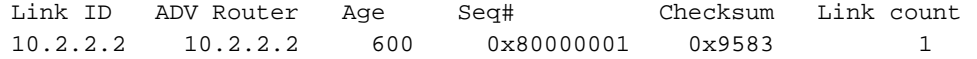

Summary Net Link States (Area 0)

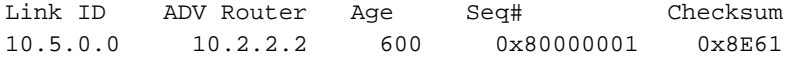

Router Link States (Area 1)

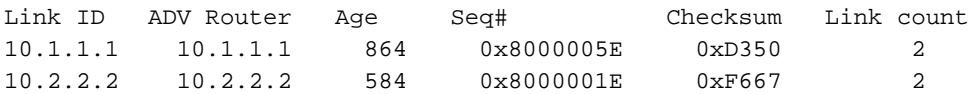

Summary Net Link States (Area 1)

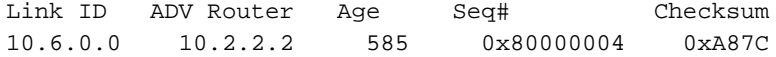

Type-5 AS External Link States

Link ID ADV Router Age Seq# Checksum Tag **0.0.0.0 10.2.2.2 601 0x80000001 0xD0D8 0**

Da der Router über eine Standardroute verfügt, stammt vom Router 10.2.2.2 ein Typ-5-LSA mit der Verbindungs-ID 0.0.0.0. Dies ist das Ergebnis der default-information originate in seiner OSPF-Konfiguration verwendet.

#### r10.2.2.2#**show ip ospf database external 0.0.0.0**

OSPF Router with ID (10.2.2.2) (Process ID 2)

Type-5 AS External Link States

 LS age: 650 Options: (No TOS-capability, DC) LS Type: AS External Link Link State ID: 0.0.0.0 (External Network Number ) Advertising Router: 10.2.2.2 LS Seq Number: 80000001 Checksum: 0xD0D8 Length: 36 Network Mask: /0 Metric Type: 2 (Larger than any link state path) TOS: 0 Metric: 1 Forward Address: 0.0.0.0 External Route Tag: 0

r10.2.2.2#**show ip route 0.0.0.0** S\* 10.0.0.0/0 [1/0] via 10.6.0.3, 00:28:00, ATM1/0.20

r10.1.1.1#**show ip route ospf** O IA 10.6.0.0/8 [110/65] via 10.5.0.2, 00:00:18, Serial2/1/0 **O\*E2 0.0.0.0/0 [110/1] via 10.5.0.2, 00:00:18, Serial2/1/0**

Sie können auch die **always** Schlüsselwort zur default-information originate , damit ein Router von einem LSA vom Typ 0.0.0.0 Typ 5 ausgeht, auch wenn der Router keine Standardroute in seiner Routing-Tabelle hat.

### Zugehörige Informationen

- [OSPF-Datenbank Erklärungsleitfaden](https://www.cisco.com/c/de_de/support/docs/ip/open-shortest-path-first-ospf/16437-ospfdbtoc.html?referring_site=bodynav)
- [IP-Routing-Unterstützung](https://www.cisco.com/c/de_de/tech/ip/ip-routing/index.html?referring_site=bodynav)
- [Technischer Support und Downloads von Cisco](https://www.cisco.com/c/de_de/support/index.html?referring_site=bodynav)

#### Informationen zu dieser Übersetzung

Cisco hat dieses Dokument maschinell übersetzen und von einem menschlichen Übersetzer editieren und korrigieren lassen, um unseren Benutzern auf der ganzen Welt Support-Inhalte in ihrer eigenen Sprache zu bieten. Bitte beachten Sie, dass selbst die beste maschinelle Übersetzung nicht so genau ist wie eine von einem professionellen Übersetzer angefertigte. Cisco Systems, Inc. übernimmt keine Haftung für die Richtigkeit dieser Übersetzungen und empfiehlt, immer das englische Originaldokument (siehe bereitgestellter Link) heranzuziehen.